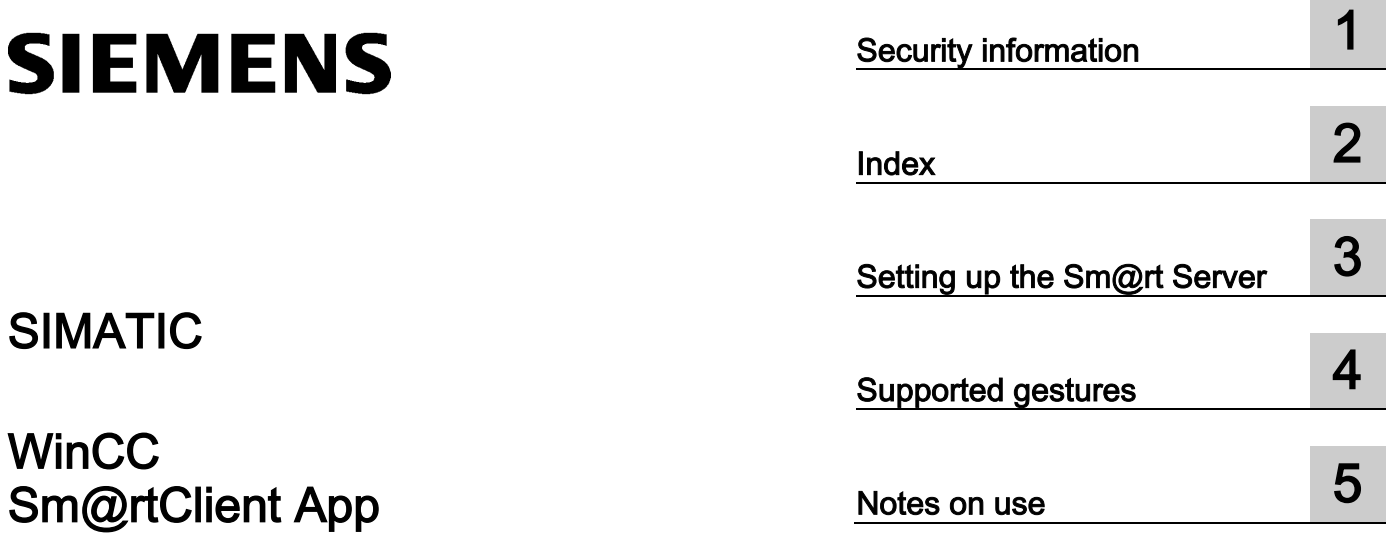

System Manual

Online help printout

# Legal information

# Warning notice system

This manual contains notices you have to observe in order to ensure your personal safety, as well as to prevent damage to property. The notices referring to your personal safety are highlighted in the manual by a safety alert symbol, notices referring only to property damage have no safety alert symbol. These notices shown below are graded according to the degree of danger.

# **ADANGER**

indicates that death or severe personal injury will result if proper precautions are not taken.

# WARNING

indicates that death or severe personal injury may result if proper precautions are not taken.

# $\spadesuit$  CAUTION

indicates that minor personal injury can result if proper precautions are not taken.

# **NOTICE**

indicates that property damage can result if proper precautions are not taken.

If more than one degree of danger is present, the warning notice representing the highest degree of danger will be used. A notice warning of injury to persons with a safety alert symbol may also include a warning relating to property damage.

#### Qualified Personnel

The product/system described in this documentation may be operated only by personnel qualified for the specific task in accordance with the relevant documentation, in particular its warning notices and safety instructions. Qualified personnel are those who, based on their training and experience, are capable of identifying risks and avoiding potential hazards when working with these products/systems.

#### Proper use of Siemens products

Note the following:

# WARNING

Siemens products may only be used for the applications described in the catalog and in the relevant technical documentation. If products and components from other manufacturers are used, these must be recommended or approved by Siemens. Proper transport, storage, installation, assembly, commissioning, operation and maintenance are required to ensure that the products operate safely and without any problems. The permissible ambient conditions must be complied with. The information in the relevant documentation must be observed.

# **Trademarks**

All names identified by ® are registered trademarks of Siemens AG. The remaining trademarks in this publication may be trademarks whose use by third parties for their own purposes could violate the rights of the owner.

# Disclaimer of Liability

We have reviewed the contents of this publication to ensure consistency with the hardware and software described. Since variance cannot be precluded entirely, we cannot guarantee full consistency. However, the information in this publication is reviewed regularly and any necessary corrections are included in subsequent editions.

# **Table of contents**

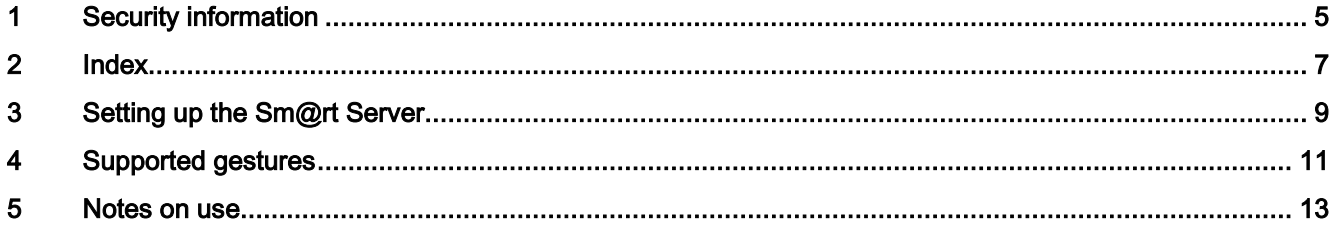

# <span id="page-4-0"></span>Security information

# Security information

Siemens provides automation and drive products with industrial security functions that support secure operation of plants or machines. They are important components in a holistic industrial security concept. Our products undergo continuous development with this in mind. We therefore recommend that you keep yourself informed about new developments and updates for our product. You can find additional information and newsletters on this topic at:

http://support.automation.siemens.com [\(http://support.automation.siemens.com\)](http://support.automation.siemens.com/)

To ensure the secure operation of a plant or machine it is also necessary to implement suitable preventive measures (e.g. a cell protection concept) and to integrate the automation and drive components in a state-of-the-art holistic industrial security concept for the entire plant or machine. Any third-party products used must also be taken into account. You can find additional information at:

http://www.siemens.com/industrialsecurity [\(http://www.industry.siemens.com/topics/global/en/industrial-security/Pages/Default.aspx\)](http://www.industry.siemens.com/topics/global/en/industrial-security/Pages/Default.aspx)

# Secure communication

The communication to the HMI device is not encrypted. The communication can be easily intercepted and perhaps manipulated. Measures such as WLAN encryption and a VPN (Virtual Private Network) should be used to achieve a higher communication security level (for details, see the security website at http:www.siemens.com/industrialsecurity).

# <span id="page-6-0"></span> $\frac{1}{2}$

# Sm@rt Client App

Do not leave the device unattended.

# **Contents**

- [Setting up the Sm@rt Server](#page-8-0) (Page [9\)](#page-8-0)
- [Supported gestures](#page-10-0) (Page [11\)](#page-10-0)
- [Notes on use](#page-12-0) (Page [13\)](#page-12-0)

# <span id="page-8-0"></span>Setting up the Sm@rt Server

# Requirement

Once you have installed the Sm@rtServer add-on from SIMATIC WinCC on the HMI device, you can access the following HMI devices with the Sm@rtClient app:

- Comfort Panel
- WinCC Runtime Advanced

# Settings for touch devices

- 1. Open the the runtime settings for the HMI device in WinCC.
- 2. Enable the "Start Sm@rtServer" option under "Services > Remote operation".

# Settings for key devices and WinCC Runtime Advanced

- 1. Open the the runtime settings for the HMI device in WinCC.
- 2. Enable the "Start Sm@rtServer" option under "Services > Remote operation".
- 3. Enable the "Use screen keyboard" option under "Keyboard > General".

# <span id="page-10-0"></span>Supported gestures 4

# Supported gestures

The follows gestures are supported:

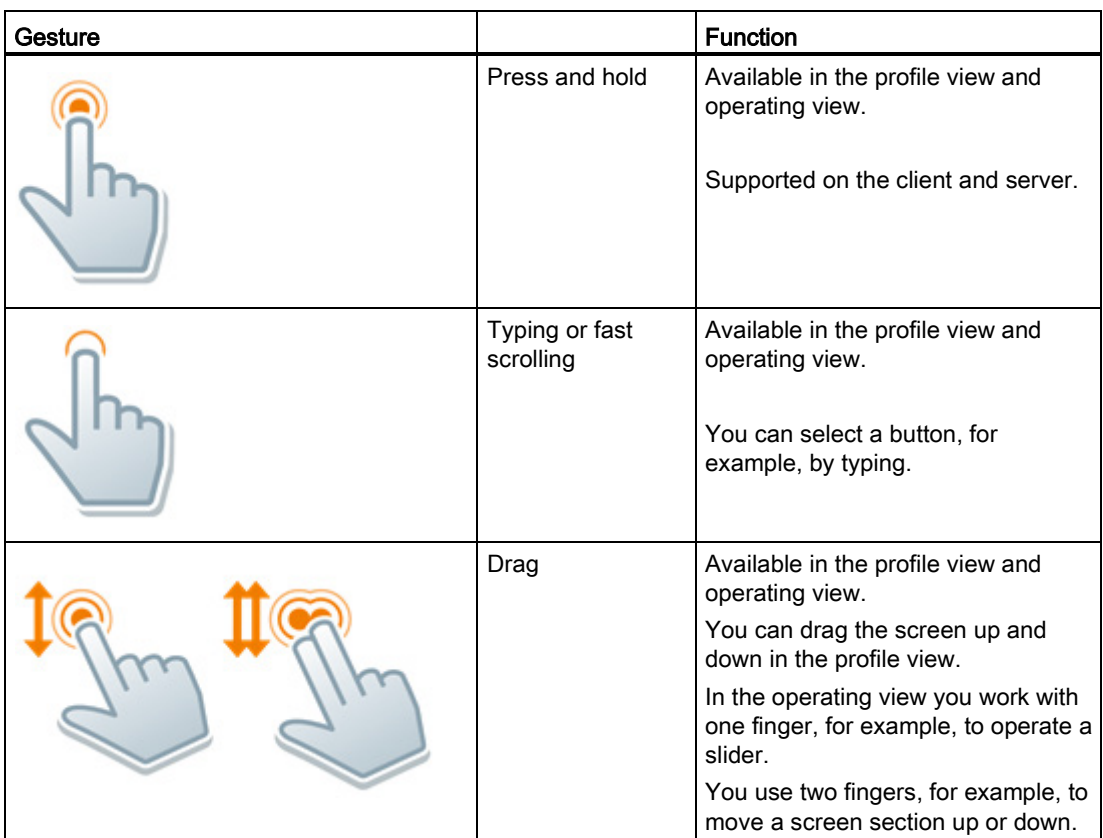

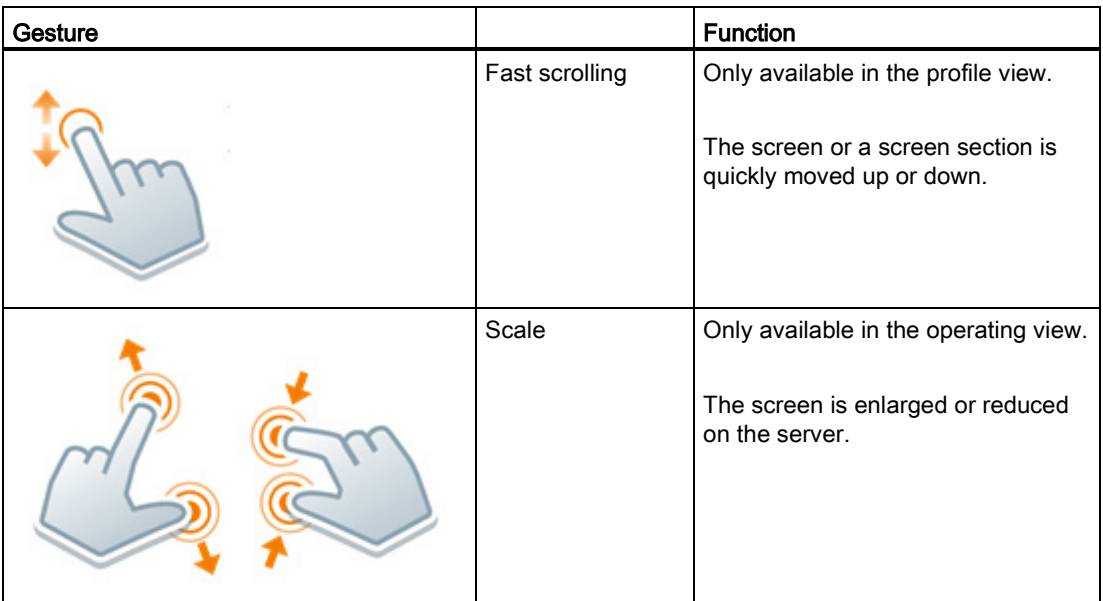

# Note

# Operating with three of more fingers

Do not use three or more fingers to operate the device. This can lead to incorrect operations.

# <span id="page-12-0"></span>Notes on use  $\overline{5}$

# Operation in the profile view

The following options are available for working in the profile view.

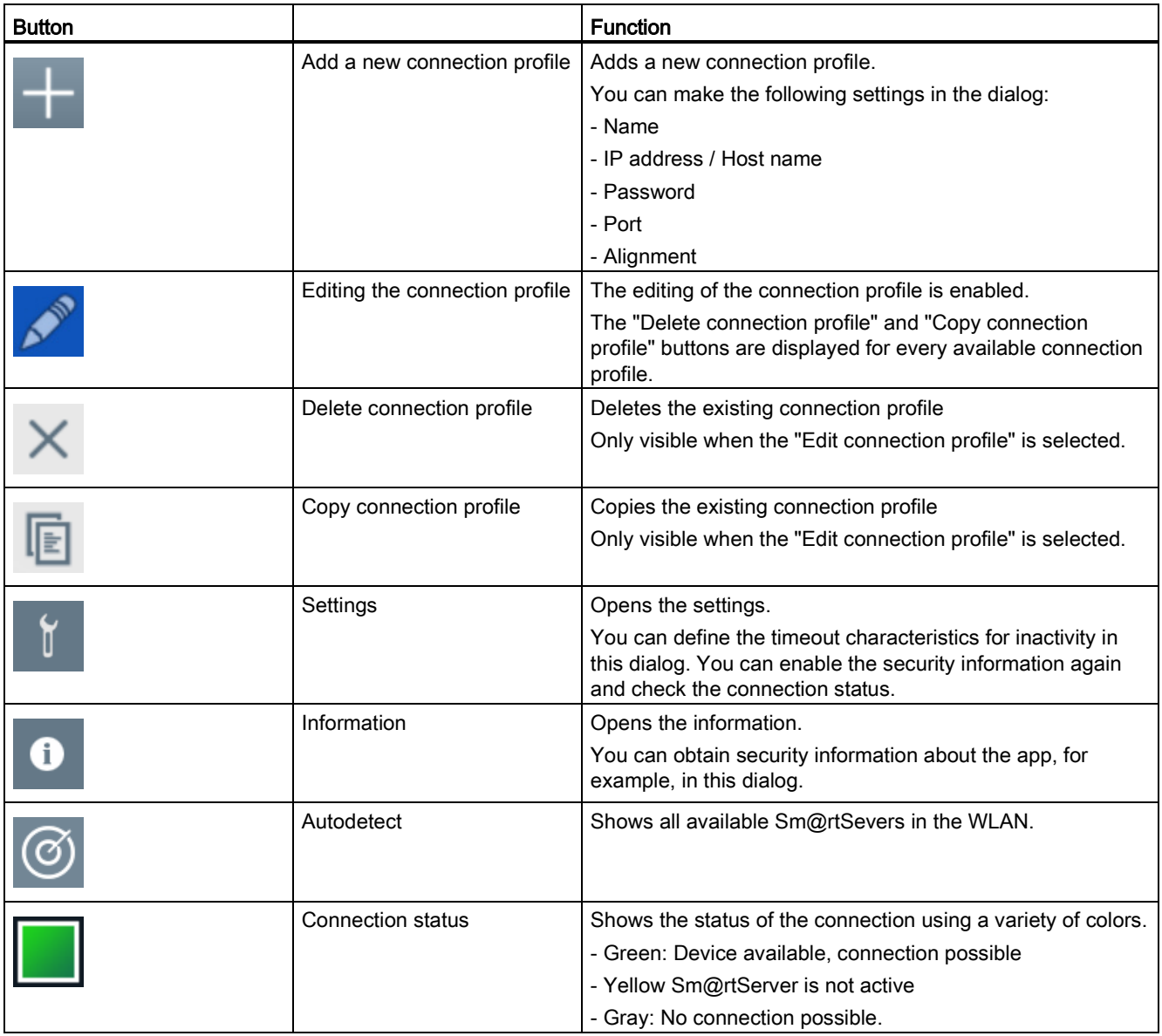

# Operation in the operating view

The following options are available for operating the HMI device.

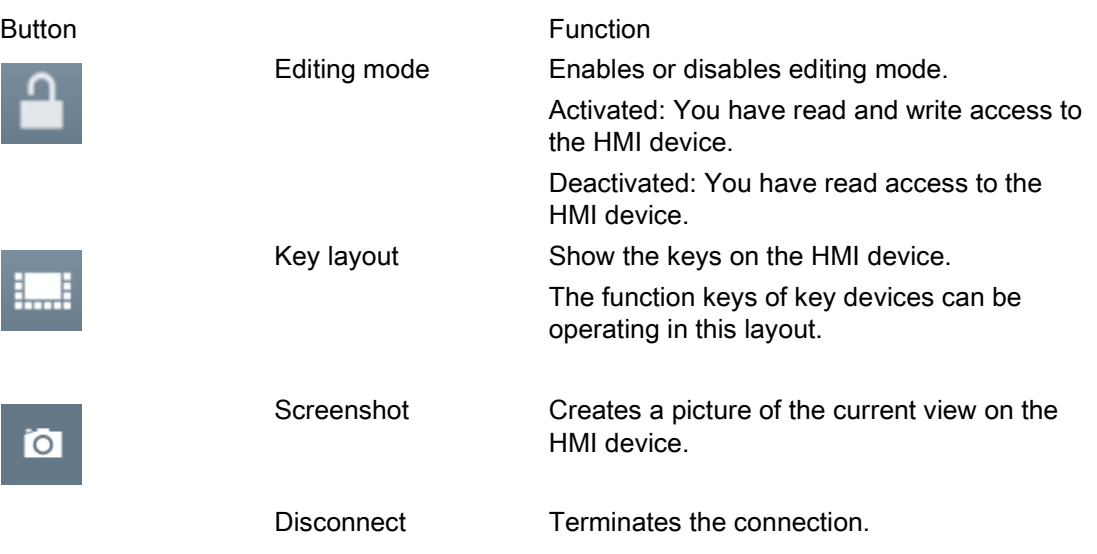

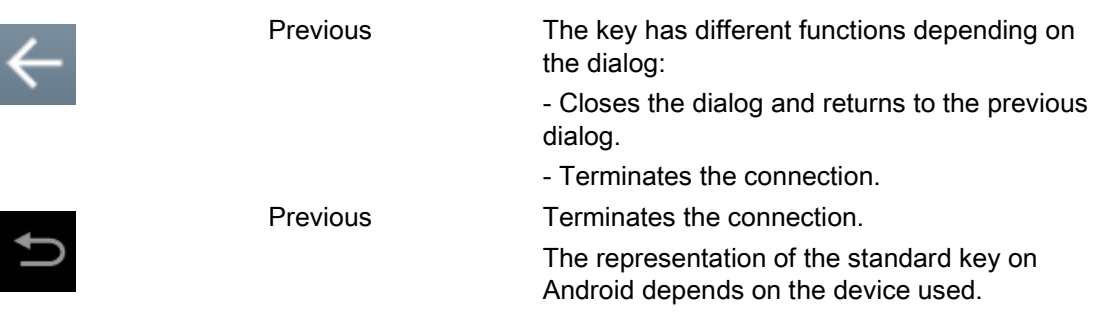

# Note

#### Working with the on-screen keyboard in the operating view

If you experience problems with the on-screen keyboard while using the app, install another on-screen keyboard, e.g. Hacker's Keyboard [\(http://play.google.com/store/apps/details?id=org.pocketworkstation.pckeyboard\)](http://play.google.com/store/apps/details?id=org.pocketworkstation.pckeyboard).